- ( This is a P6ased tool and will not work on MACs. The online version of the Site Planning Tool and other training resources/ill work with both MACs and Windows)
  - 1. After clicking the download link, a notification of download will appear on the bottom of your screen.

| 🔒 Best | uiltPlans.zip                                                           |           |   |   | [ |
|--------|-------------------------------------------------------------------------|-----------|---|---|---|
|        |                                                                         |           |   |   |   |
|        |                                                                         |           |   |   |   |
|        |                                                                         |           |   |   |   |
|        |                                                                         |           |   |   |   |
|        |                                                                         | t         | t | ۸ | _ |
|        |                                                                         |           |   |   |   |
| A      | BestBuiltPlans (1).zip is not commonly downloaded and may be dangerous. | Discard ^ |   |   |   |
| $\sim$ |                                                                         |           |   |   |   |

- 2. Because the download file isompressed in a.zipfile), you must extract the file's content before setup can begin.
  - a) Double-click the Manual Materials Handling Tompplication and follow the instructions to complete the installation.

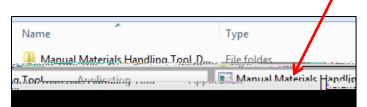

b) Click

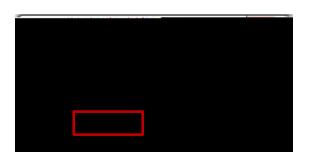

c) ^ o š ‰ o }v Ç}µCE u Z]v šZ š Ç}µ[ byŋchickišagZ }yš vš ÆšCE and then click .

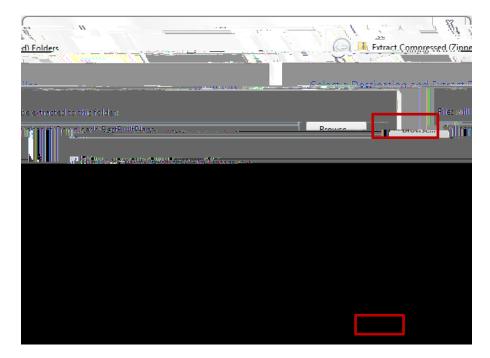

- 3. Oncethe files are extracted, a newindow will appear.
  - a) Double-click on the Manual Materials Handling Tool application.

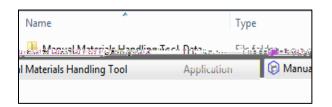

b) Select

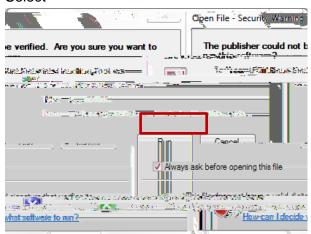

- 4. A pop-up box will appear askingpu to select or
  - a) Click

| Manual Materials Handling Contractor Planning Tool | Configuration 🛛 🕅 |
|----------------------------------------------------|-------------------|
| PER C                                              |                   |
| Graphics Input                                     |                   |
|                                                    |                   |
| Quit                                               | Play!             |
|                                                    | Pidy:             |

5. The Manual Materials Handling Contractor Planning Tool shapped aras shown below.

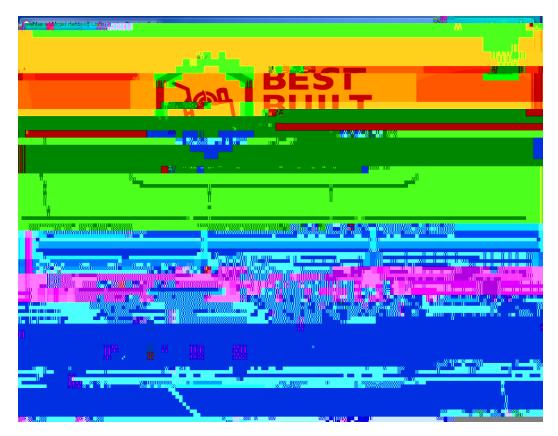